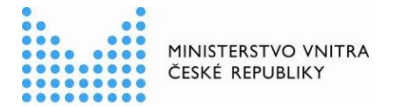

## **Postup soukromoprávních uživatelů údajů (SPUU) pro přístup k základním registrům (ZR)**

verze k 16. 7. 2020

1. Zakoupení licence vč. maintenance na software NetIQ Identity Manager Advanced Edition, výrobce MicroFocus, pro každý uživatelský účet zavedený v autentizačním systému MV (JIP/KASS);

2. pořízení osobního komerčního certifikátu nebo One Time Password pro ty zaměstnance SPUU, kteří budou nastavovat přístupy v JIP/KAAS nebo budou přistupovat k Registrační autoritě základních registrů (RAZR), podrobněji popisuje Kompendium dvoufaktorová autentizace;

3. založení účtu SPUU v JIP/KASS, podrobněji popisuje Provozní řád IS Czech POINT;

4. přidělení činnostních rolí v agendách v JIP/KAAS určeným zaměstnancům (např. v agendě A113 role oznámení výkonu agendy, v agendách A7284 nebo A4877 role opravňující ke čtení údajů v ZR), podrobněji popisuje Provozní řád IS Czech POINT;

5. zavedení informačního systému SPUU (IS SPUU) do Rejstříku informačních systémů v ZR práv a povinností, podrobněji popisuje Kompendium nový AIS;

6. oznámení výkonu agendy, např. A7284 – Bankovnictví nebo A4877 – Provozování činností pojišťoven a zajišťoven, podrobněji popisuje Kompendium oznámení výkonu agendy SPUU;

7. přidělení role pro RAZR v JIP/KAAS příslušným zaměstnancům SPUU, podrobněji popisuje Příručka RAZR pro správce AIS;

8. zavedení IS SPUU do RAZR a implementace certifikátu IS SPUU vydaného Správou základních registrů, podrobněji popisuje Příručka RAZR pro správce AIS;

9. testování připojení IS SPUU k informačnímu systému základních registrů (ISZR) v testovacím prostředí a návazně přesun IS SPUU do produkčního prostředí ISZR, podrobněji popisuje Příručka RAZR pro správce AIS.

Aktuální verzi tohoto dokumentu naleznete na portálu Správy základních registrů <http://www.szrcr.cz/registr-prav-a-povinnosti> nebo na portálu Ministerstva vnitra [https://www.mvcr.cz/clanek/navody-ke-stazeni.aspx,](https://www.mvcr.cz/clanek/navody-ke-stazeni.aspx) kde naleznete i další informace vztahující se k RPP.

Můžete nám napsat na adresu: [oveg@mvcr.cz,](mailto:oveg@mvcr.cz) při veškeré komunikaci uvádějte vždy IČO Vašeho OVM.

správce RPP

- Můžete nám napsat na adresu: [posta@mvcr.cz](mailto:posta@mvcr.cz)

Při veškeré komunikaci uvádějte vždy IČO vašeho OVM nebo Kód OVM v ROVM. Vyřizuje: Ministerstvo vnitra, Odbor eGovernmentu, Ing. Petr Doležal a Mgr. Radim Brňák